## **Quickstart roloFlash 2**

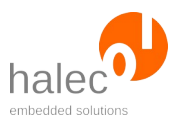

## **1 Preparation of the microSD card on the PC (e. g. in the development department)**

- Insert microSD card in PC's card reader.
- Copy the HEX file(s) to be flashed onto the microSD card. The file(s) must consist solely of CAPITAL LETTERS and numerals and must comply with the 8.3 convention of the FAT file system (e. g. "NAME5678.HEX").
- Create "RUN V07.BAS" with a text editor (e. g. notepad.exe) (templates can be found on the included microSD card in the folder "scripts"). Adapt its content to your requirements, e. g. the name of the controller to be flashed and the filename of the HEX file to be used.
- Call "compile V07.bat", and from "RUN\_V07.BAS", it will create "RUN\_V07.BIN".
- Copy "RUN V07.BIN" to the microSD card and check if both HEX file(s) and "RUN\_V07.BIN" are present on it.
- Click on "Safely remove hardware" in the task bar, wait for the acknowledgement that the card can be safely removed, then remove the microSD card and insert it into roloFlash's microSD card slot.

## **2 Flashing of Targets (e. g. by unlearned personnel in the production department)**

- Plug roloFlash onto the target's programming pin header.
- Wait until LED 5 is permanently lit green (flashing process successful).
- In case of an error, some LEDs are lit red or flashing red. Observe the LED blinking code and look up the number (called "exception") in the manual. Alternatively, read the file "LOG.TXT" on a PC and look up the error message or number in the manual.

Document version 1.7.1 as of 2025-04-27 (Software version: V07.AA)

Copyright © 2009-2025 halec. All brand names, trademarks, logos and pictures are the property of their respective owners. This document is subject to errors and changes without notice.